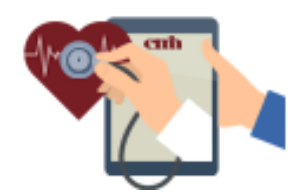

# Thank you for scheduling a Video Visit

To participate in a Video Visit, you will need: \*A Smart Phone or other Mobile Device with the "Polycom RealPresence Mobile" App loaded and email capability. If you are using your home computer with email, your home internet connection speed should be at least 5 mbps. This will require a working camera, microphone and speakers on your computer or smart phone or mobile device.

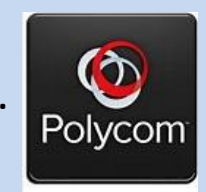

Polycom Icon

\*\*If you are using a Tablet or Smartphone, please download the Polycom Real Presence App from the App Store or Google Play

If you would like to perform a test call with us before scheduling a visit, please call 1-417-328-6561 and leave a message between the hours of 8 am and 4 pm.

You will receive an email like the one below. \*Click the link within the email to enter the virtual waiting room. If you are the first person to join, music will play until your Healthcare Provider or Customer Representative enters the visit with you.

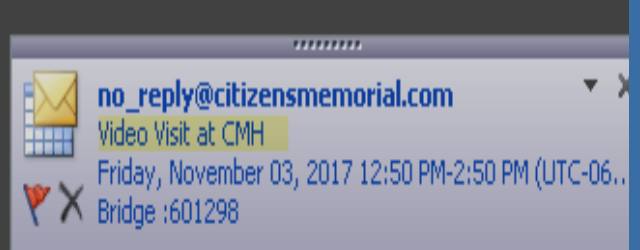

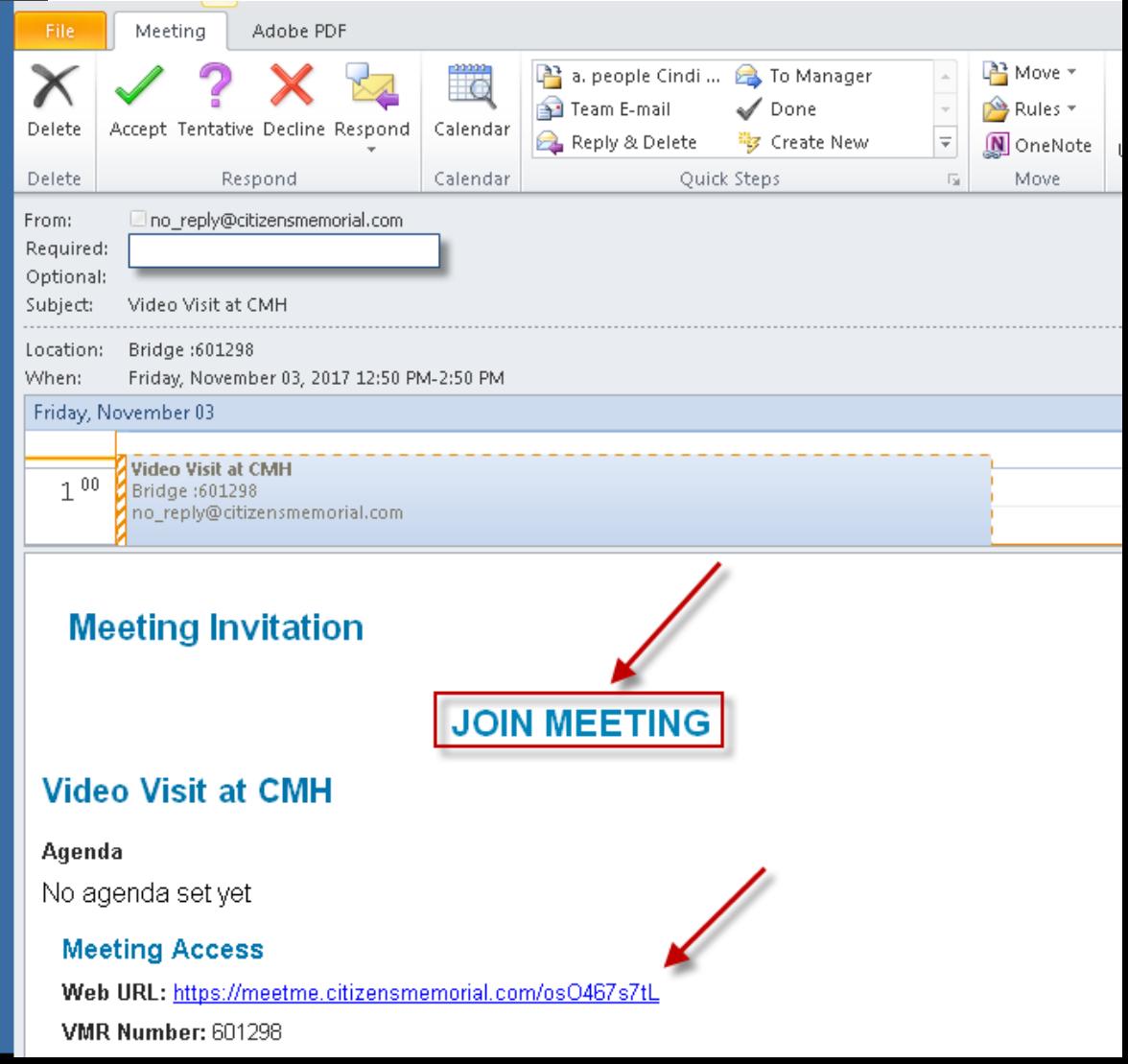

## Join as our "*Guest"*. Enter your Name and Email Address then Continue.

# **MeetMe Portal**

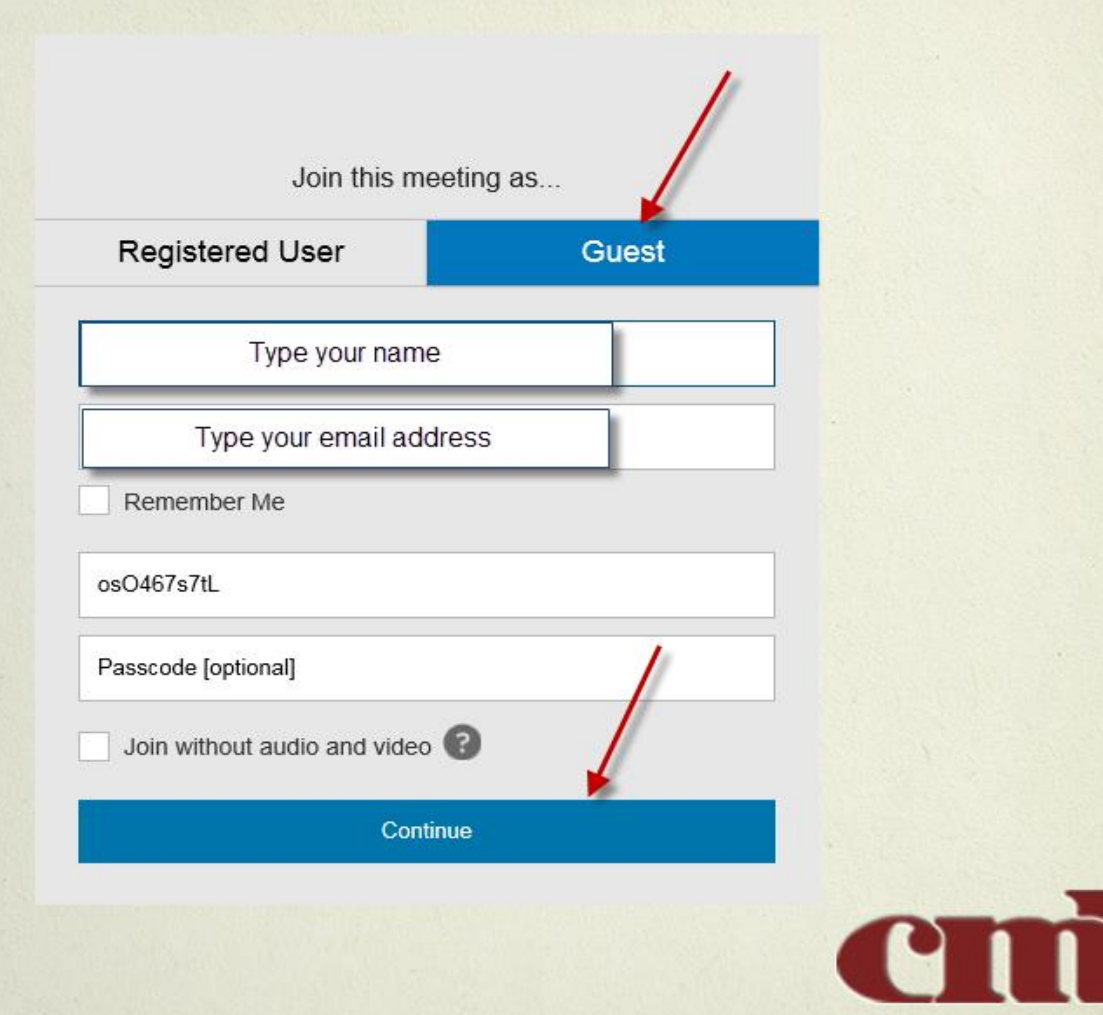

### New Users: Install the Video Plug In for

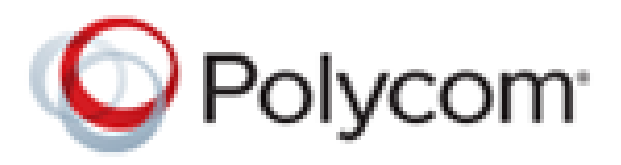

• If this is the first time you've been scheduled for a Video Visit, you will need to download a Video Plug In.

• We've included some pictures of the screens to help you through it on the next few pages. Downloading the Video Plug In Step 1:

When you first connect to the visit through your email link you will get this screen. Click download and install the plug in at the bottom of the screen.

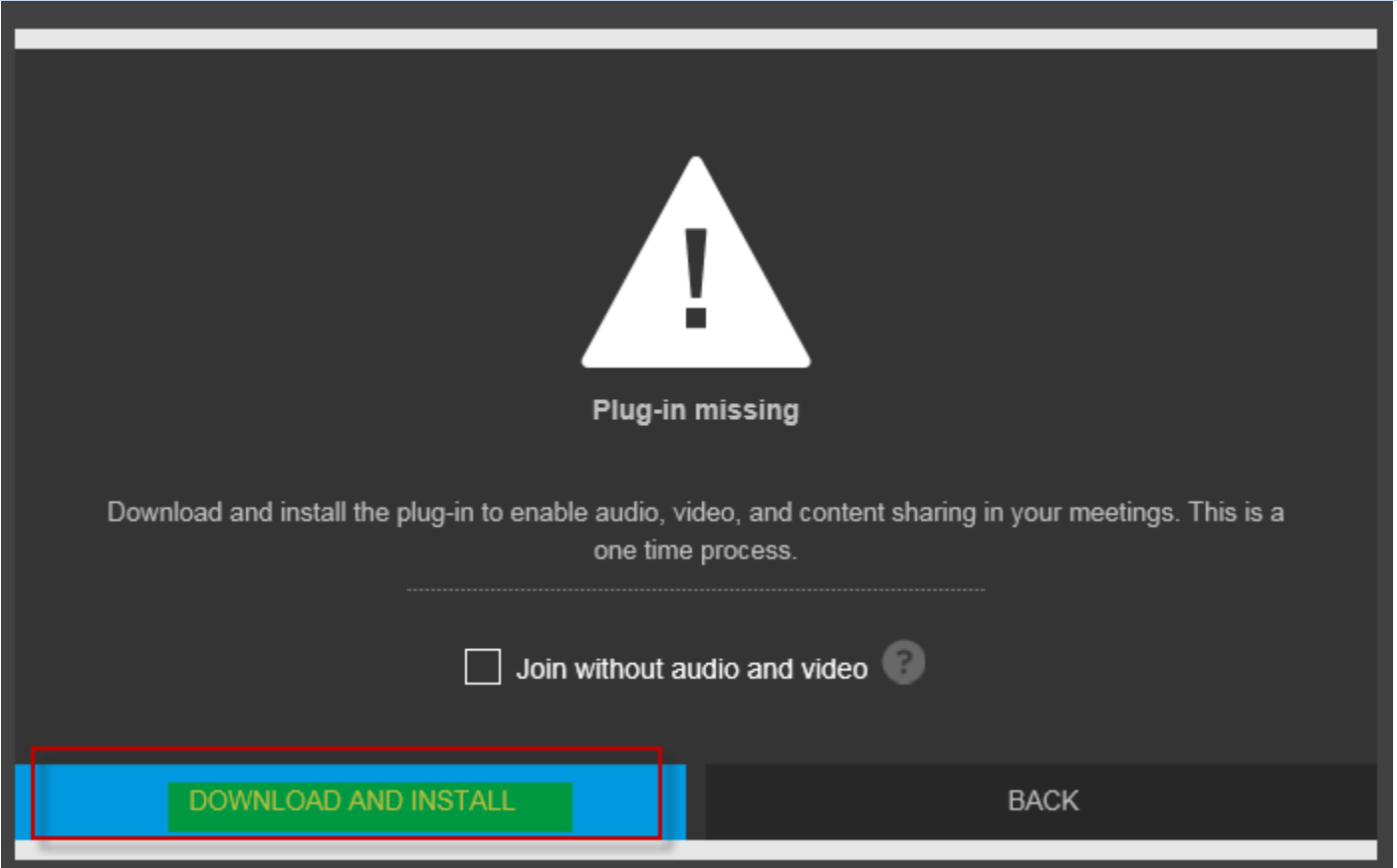

#### Downloading the Video Plug In Step 2 First "*Save"* and *"Run" RPWS* and then "*agree"* to the Polycom user license agreement at the bottom *and "Install"* .

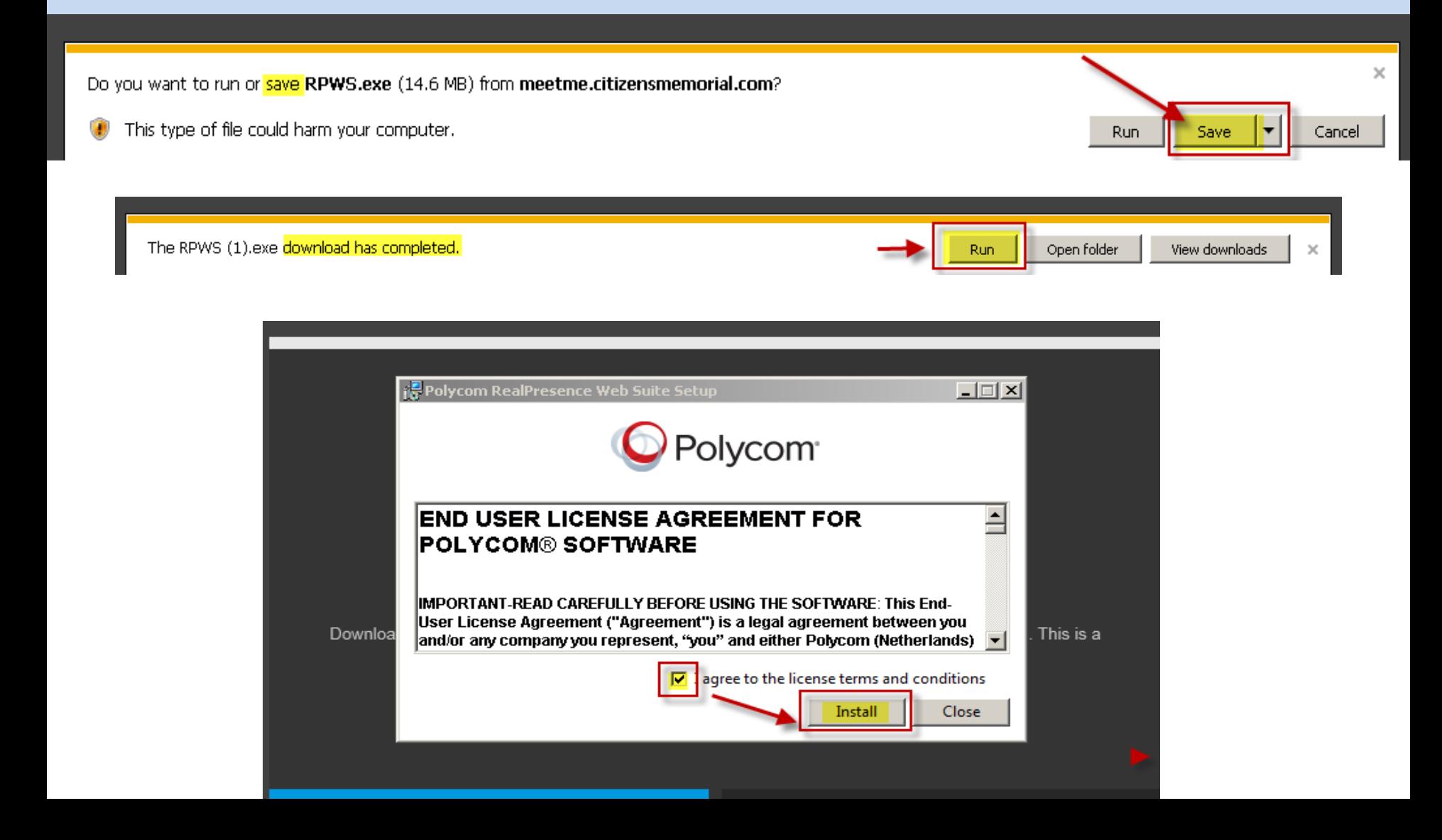

Downloading the Video Plug In Step 3 Once the set up is complete, "*Close"* the set up window and click the blue "*Continue"* to be connected to the virtual waiting room.

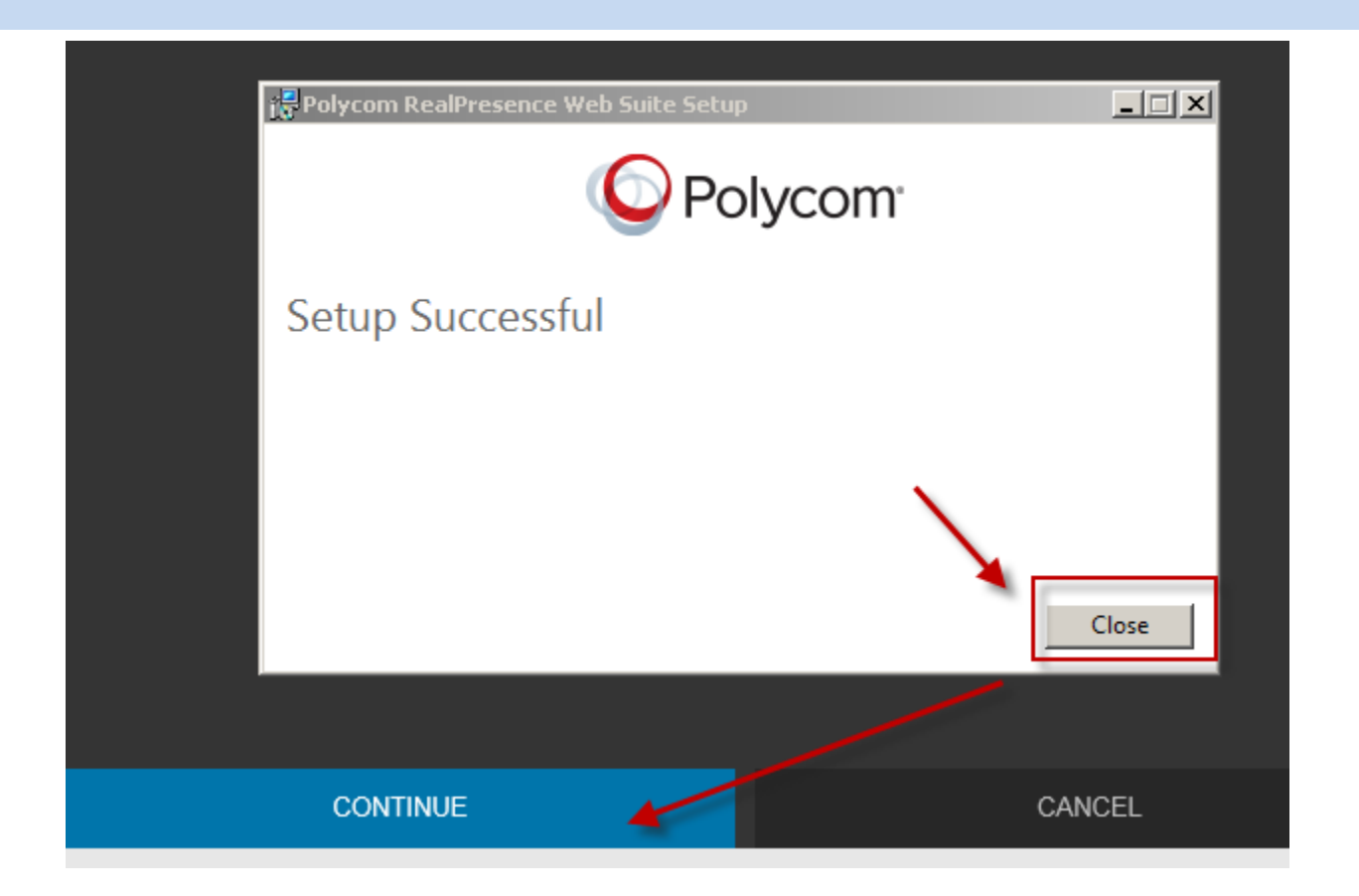

You're Connected!!

You should see yourself on the screen until the Healthcare Provider joins you. Please have a flash light available for exam if possible.

Make sure your speaker/microphone is not muted and the volume is up.

Limit your movement during the call to avoid video delay.

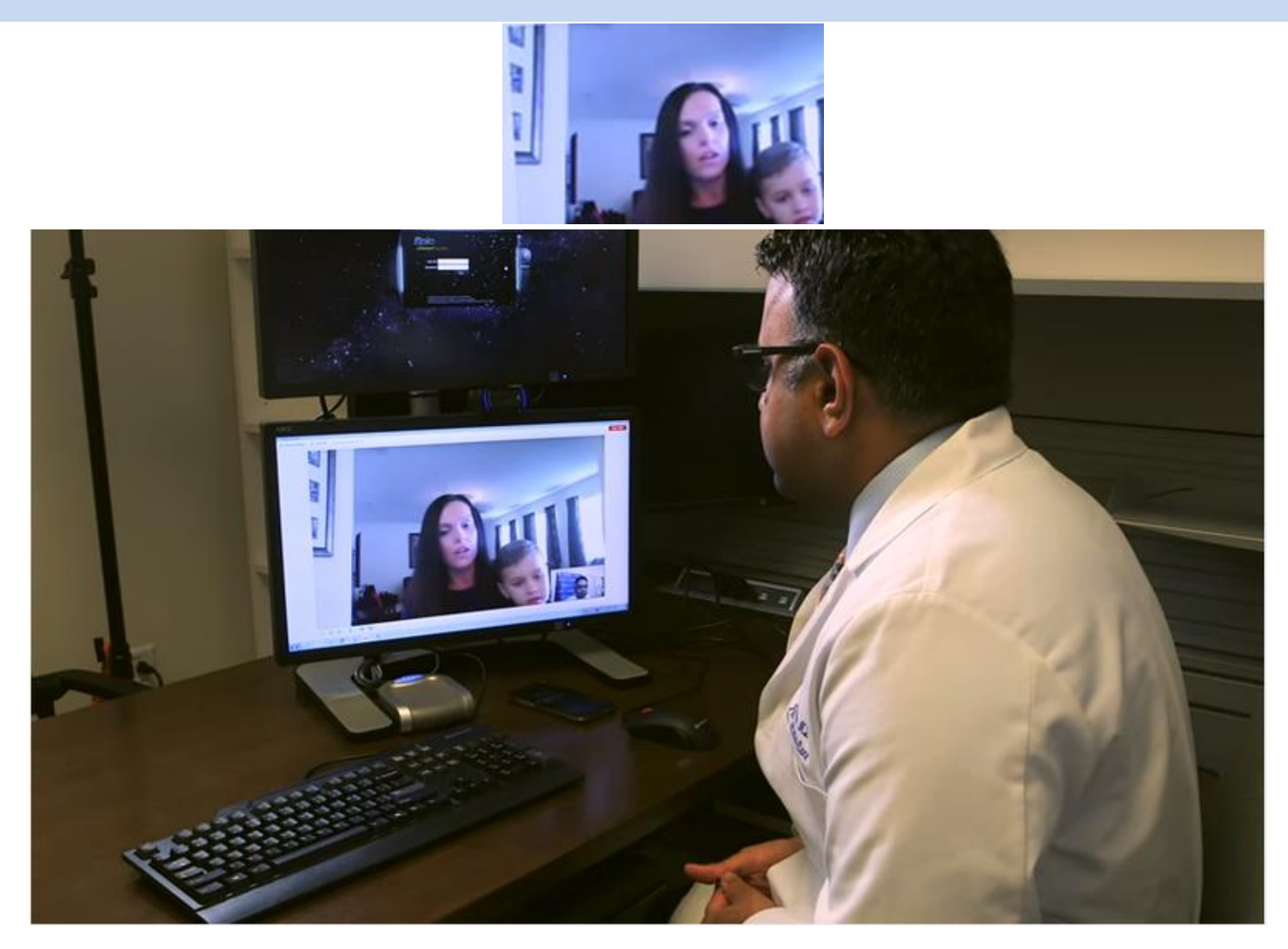